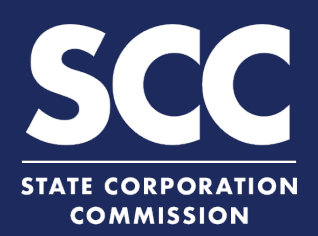

## **Request Certified Copies Online**

Certified copies of business entity documents filed in the Clerk's Office are available online for \$6.00 per request. If all images are available, certified images are done in real time. If any images need to be retrieved by staff, your request will go in-house for fulfillment and be returned by email. To request certified copies online, visit the SCC Clerk's Information System (CIS) at<https://cis.scc.virginia.gov/> and use the instructions below.

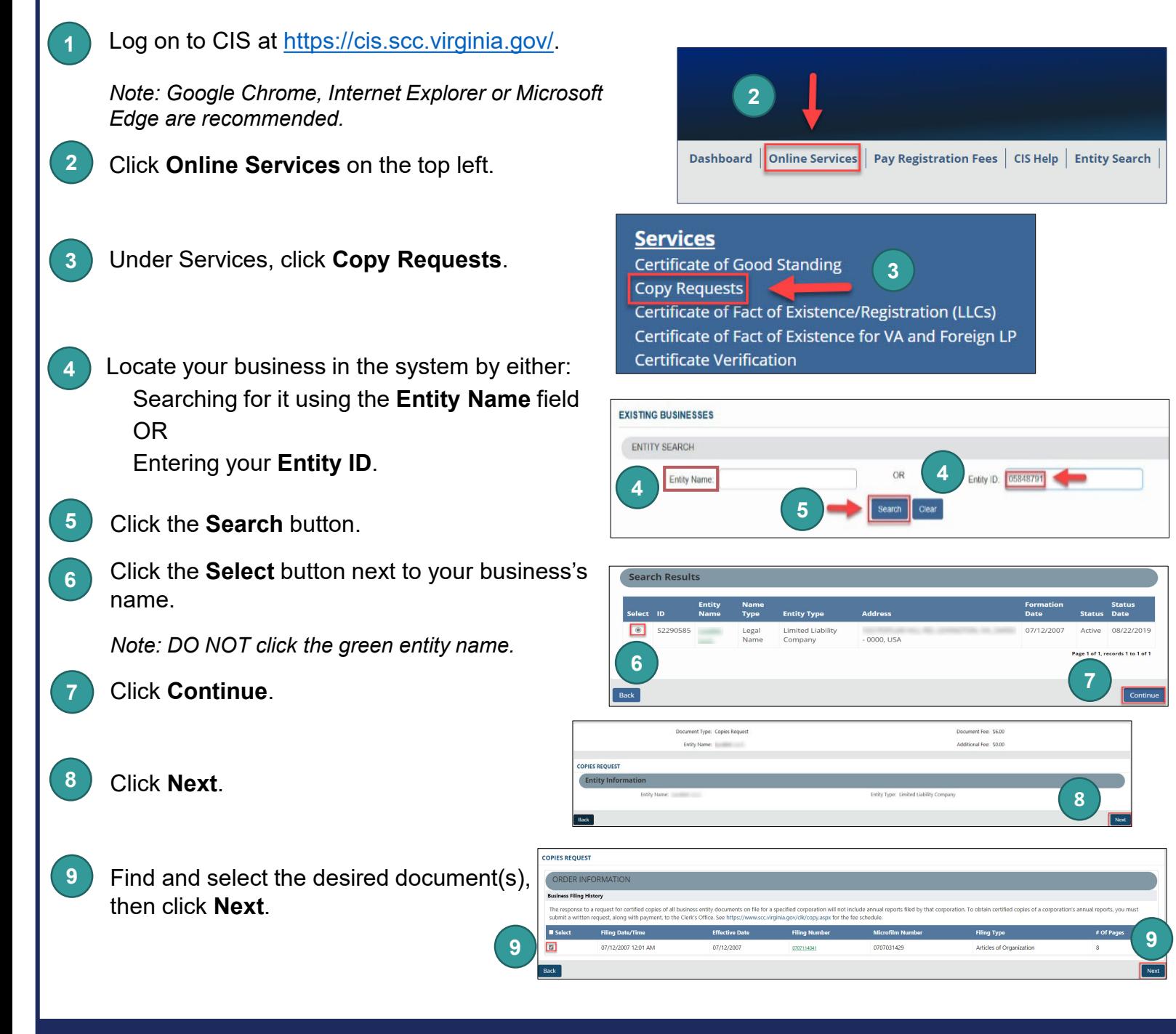

## **Request Certified Copies Online**

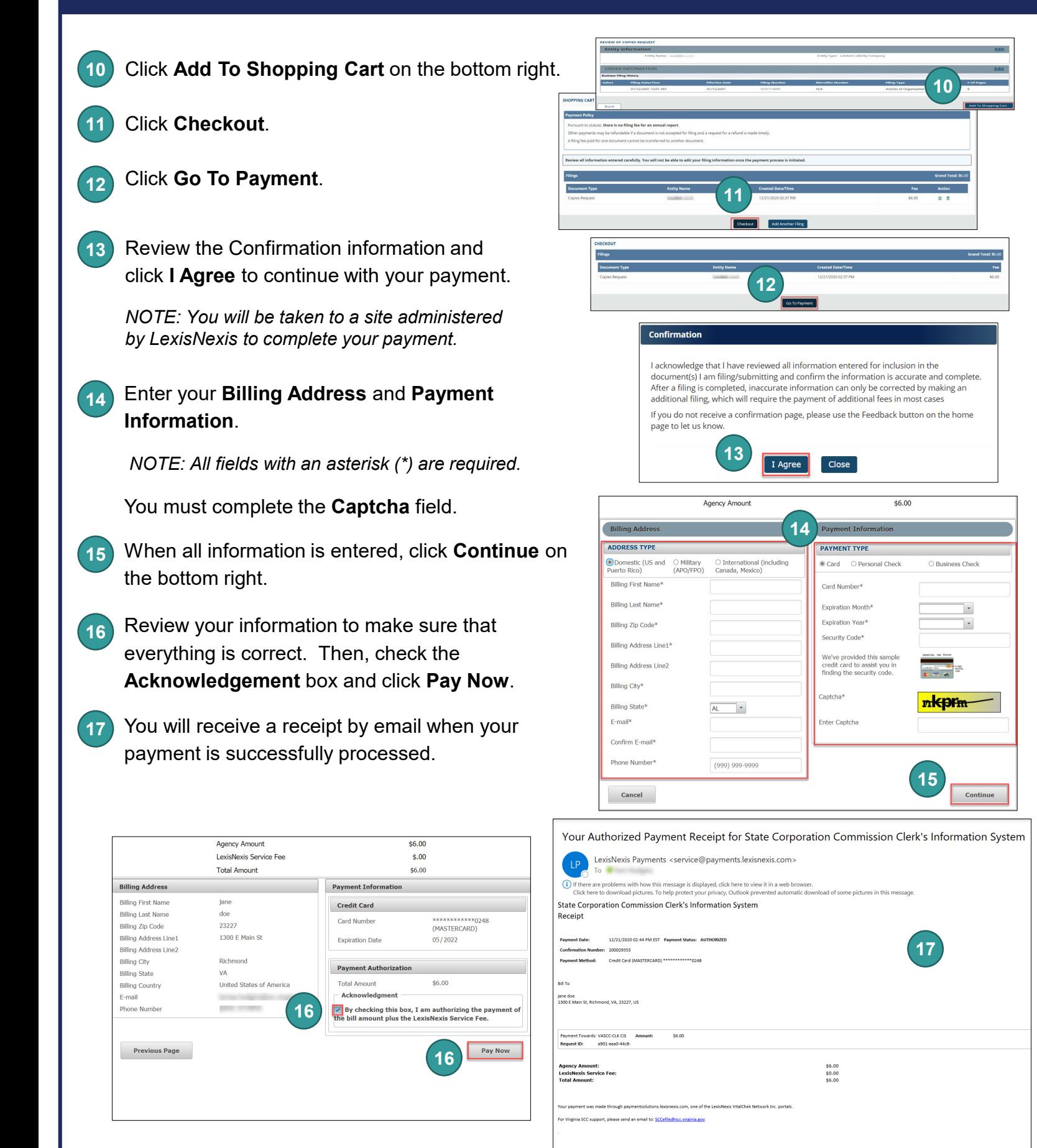

## **Request Certified Copies Online**

After you get your receipt, go to your **18** Dashboard and click the arrow beside Correspondence to retrieve the certified copies.

Click **Certificate** in the row with your **19** entity name to obtain a PDF file of your certificate and certification page.

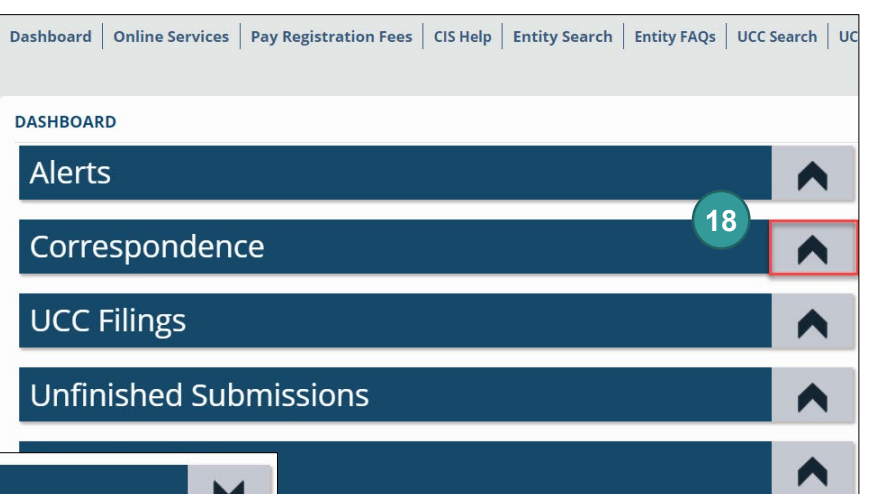

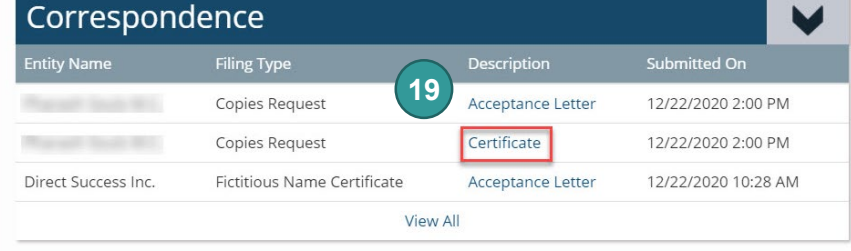